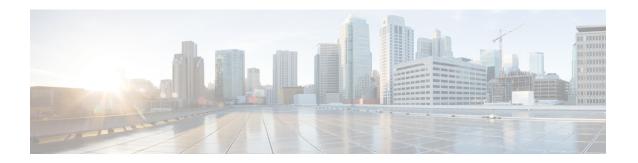

# **Configuring Cisco TrustSec**

This chapter describes how to configure Cisco TrustSec on Cisco NX-OS devices.

This chapter includes the following sections:

- Information About Cisco TrustSec , on page 1
- Licensing Requirements for Cisco TrustSec , on page 10
- Prerequisites for Cisco TrustSec, on page 10
- Guidelines and Limitations for Cisco TrustSec, on page 10
- Default Settings for Cisco TrustSec Parameters, on page 11
- Configuring Cisco TrustSec , on page 11
- Verifying the Cisco TrustSec Configuration, on page 44
- Configuration Examples for Cisco TrustSec, on page 45
- Additional References for Cisco TrustSec, on page 49
- Feature History for Cisco TrustSec, on page 49

# Information About Cisco TrustSec

This section provides information about Cisco TrustSec.

# Cisco TrustSec Architecture

The Cisco TrustSec security architecture builds secure networks by establishing clouds of trusted network devices. Cisco TrustSec also uses the device information acquired during authentication for classifying, or coloring, the packets as they enter the network. This packet classification is maintained by tagging packets on ingress to the Cisco TrustSec network so that they can be properly identified for the purpose of applying security and other policy criteria along the data path. The tag, also called the security group tag (SGT), allows the network to enforce the access control policy by enabling the endpoint device to act upon the SGT to filter traffic.

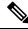

Note

Ingress refers to entering the first Cisco TrustSec-capable device encountered by a packet on its path to the destination and egress refers to leaving the last Cisco TrustSec-capable device on the path.

#### Figure 1: Cisco TrustSec Network Cloud Example

This figure shows an example of a Cisco TrustSec cloud. In this example, several networking devices and an endpoint device are inside the Cisco TrustSec cloud. One endpoint device and one networking device are outside the cloud because they are not Cisco TrustSec-capable

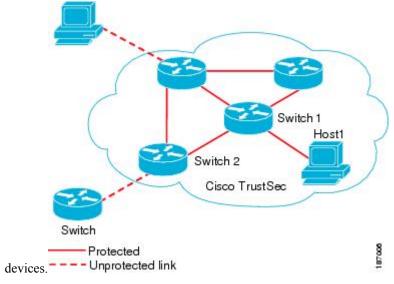

The Cisco TrustSec architecture consists of the following major components:

#### Authentication

Verifies the identity of each device before allowing them to join the Cisco TrustSec network.

#### Authorization

Decides the level of access to the Cisco TrustSec network resources for a device based on the authenticated identity of the device.

#### Access control

Applies access policies on a per-packet basis using the source tags on each packet.

A Cisco TrustSec network has the following entities:

#### **Authenticators (AT)**

Devices that are already part of a Cisco TrustSec network.

#### Authorization server (AS)

Servers that may provide authentication information, authorization information, or both.

When the link first comes up, authorization occurs in which each side of the link obtains policies, such as SGT and ACLs, that apply to the link.

# **Authentication**

Cisco TrustSec authenticates a device before allowing it to join the network. Cisco TrustSec uses 802.1X authentication with Extensible Authentication Protocol Flexible Authentication through Secure Tunnel (EAP-FAST) as the Extensible Authentication Protocol (EAP) method to perform the authentication.

### Cisco TrustSec and Authentication

Cisco TrustSec uses EAP-FAST for authentication. EAP-FAST conversations allow other EAP method exchanges inside the EAP-FAST tunnel using chains, which allows administrators to use traditional user

authentication methods, such as Microsoft Challenge Handshake Authentication Protocol Version 2 (MSCHAPv2), while still having security provided by the EAP-FAST tunnel.

Figure 2: Cisco TrustSec Authentication

This figure shows the EAP-FAST tunnel and inner methods used in Cisco

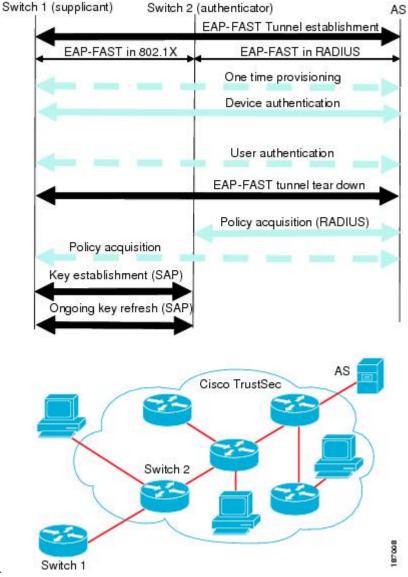

#### Cisco TrustSec Enhancements to EAP-FAST

TrustSec.

The implementation of EAP-FAST for Cisco TrustSec has the following enhancements:

#### Authenticate the authenticator

Securely determines the identity of the AT by requiring the AT to use its protected access credential (PAC) to derive the shared secret between itself and the authentication server. This feature also prevents you from configuring RADIUS shared secrets on the authentication server for every possible IP address that can be used by the AT.

#### Notify each peer of the identity of its neighbor

By the end of the authentication exchange, the authentication server has identified the supplicant and the AT. The authentication server conveys the identity of the AT, and whether the AT is Cisco TrustSec-capable, to the supplicant by using additional type-length-value parameters (TLVs) in the protected EAP-FAST termination. The authentication server also conveys the identity of the supplicant and whether the supplicant is Cisco TrustSec-capable to the AT by using RADIUS attributes in the Access-Accept message. Because each peer knows the identity of its neighbor, it can send additional RADIUS Access-Requests to the authentication server to acquire the policy to be applied on the link.

#### AT posture evaluation

The AT provides its posture information to the authentication server whenever it starts the authentication exchange with the authentication server on behalf of the supplicant.

#### 802.1X Role Selection

In 802.1X, the AT must have IP connectivity with the authentication server because it has to relay the authentication exchange between the supplicant and the AT using RADIUS over UDP/IP. When an endpoint device, such as a PC, connects to a network, it is obvious that it should act as a supplicant. However, in the case of a Cisco TrustSec connection between two network devices, the 802.1X role of each network device might not be immediately apparent to the other network device.

Instead of requiring manual configuration of the AT and supplicant roles for the Cisco NX-OS devices, Cisco TrustSec runs a role-selection algorithm to automatically determine which Cisco NX-OS device acts as the AT and which device acts as the supplicant. The role-selection algorithm assigns the AT role to the device that has IP reachability to a RADIUS server. Both devices start both the AT and supplicant state machines. When a Cisco NX-OS device detects that its peer has access to a RADIUS server, it terminates its own AT state machine and assumes the role of the supplicant. If both Cisco NX-OS devices have access to a RADIUS server, the algorithm compares the MAC addresses used as the source for sending the EAP over LAN (EAPOL) packets. The Cisco NX-OS device that has the MAC address with the higher value becomes the AT and the other Cisco NX-OS device becomes the supplicant.

#### Cisco TrustSec Authentication Summary

By the end of the Cisco TrustSec authentication process, the authentication server has performed the following actions:

- Verified the identities of the supplicant and the AT
- Authenticated the user if the supplicant is an endpoint device

At the end of the Cisco TrustSec authentication process, the AT and the supplicant have the following information:

- Device ID of the peer
- Cisco TrustSec capability information of the peer
- Key used for the SA protocol

#### **Device Identities**

Cisco TrustSec does not use IP addresses or MAC addresses as device identities. Instead, assign a name (device ID) to each Cisco TrustSec-capable Cisco NX-OS device to identify it uniquely in the Cisco TrustSec network. This device ID is used for the following:

Looking up authorization policy

• Looking up passwords in the databases during authentication

#### **Device Credentials**

Cisco TrustSec supports password-based credentials. The authentication servers may use self-signed certificates instead. Cisco TrustSec authenticates the supplicants through passwords and uses MSCHAPv2 to provide mutual authentication even if the authentication server certificate is not verifiable.

The authentication server uses these credentials to mutually authenticate the supplicant during the EAP-FAST phase 0 (provisioning) exchange, where a PAC is provisioned in the supplicant. Cisco TrustSec does not perform the EAP-FAST phase 0 exchange again until the PAC expires and only performs EAP-FAST phase 1 and phase 2 exchanges for future link bringups. The EAP-FAST phase 1 exchange uses the PAC to mutually authenticate the authentication server and the supplicant. Cisco TrustSec uses the device credentials only during the PAC provisioning (or reprovisioning) steps.

The authentication server uses a temporarily configured password to authenticate the supplicant when the supplicant first joins the Cisco TrustSec network. When the supplicant first joins the Cisco TrustSec network, the authentication server authenticates the supplicant using a manufacturing certificate and then generates a strong password and pushes it to the supplicant with the PAC. The authentication server also keeps the new password in its database. The authentication server and the supplicant use this password for mutual authentication in all future EAP-FAST phase 0 exchanges.

#### **User Credentials**

Cisco TrustSec does not require a specific type of user credentials for endpoint devices. You can choose any type of authentication method for the user (for example, MSCHAPv2, LEAP, generic token card (GTC), or OTP) and use the corresponding credentials. Cisco TrustSec performs user authentication inside the EAP-FAST tunnel as part of the EAP-FAST phase 2 exchange.

# **SGACLs and SGTs**

In security group access lists (SGACLs), you can control the operations that users can perform based on assigned security groups. The grouping of permissions into a role simplifies the management of the security policy. As you add users to a Cisco NX-OS device, you simply assign one or more security groups and they immediately receive the appropriate permissions. You can modify security groups to introduce new privileges or restrict current permissions.

Cisco TrustSec assigns a unique 16-bit tag, called the security group tag (SGT), to a security group. The number of SGTs in a Cisco NX-OS device is limited to the number of authenticated network entities. The SGT is a single label that indicates the privileges of the source within the entire enterprise. Its scope is global within a Cisco TrustSec network.

The management server derives the SGTs based on the security policy configuration. You do not have to configure them manually.

Once authenticated, Cisco TrustSec tags any packet that originates from a device with the SGT that represents the security group to which the device is assigned. The packet carries this SGT throughout the network within the Cisco TrustSec header. Because this tag represents the group of the source, the tag is referred to as the source SGT. At the egress edge of the network, Cisco TrustSec determines the group that is assigned to the packet destination device and applies the access control policy.

Cisco TrustSec defines access control policies between the security groups. By assigning devices within the network to security groups and applying access control between and within the security groups, Cisco TrustSec essentially achieves access control within the network.

#### Figure 3: SGACL Policy Example

This figure shows an example of an SGACL policy.

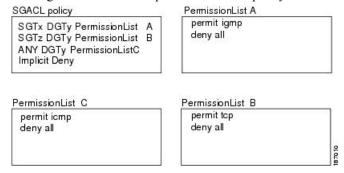

Figure 4: SGT and SGACL in Cisco TrustSec Network

This figure shows how the SGT assignment and the SGACL enforcement operate in a Cisco TrustSec network.

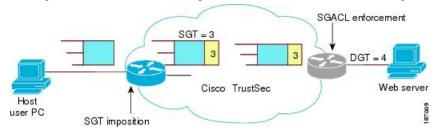

The Cisco NX-OS device defines the Cisco TrustSec access control policy for a group of devices as opposed to IP addresses in traditional ACLs. With such a decoupling, the network devices are free to move throughout the network and change IP addresses. Entire network topologies can change. As long as the roles and the permissions remain the same, changes to the network do not change the security policy. This feature greatly reduces the size of ACLs and simplifies their maintenance.

In traditional IP networks, the number of access control entries (ACEs) configured is determined as follows:

Number of ACEs = (number of sources specified) X (number of destinations specified) X (number of permissions specified)

Cisco TrustSec uses the following formula:

Number of ACEs = number of permissions specified

For information about SGACL policy enforcement with SGT caching, see SGACL Policy Enforcement With Cisco TrustSec SGT Caching.

# **Determining the Source Security Group**

A network device at the ingress of the Cisco TrustSec network cloud needs to determine the SGT of the packet entering the Cisco TrustSec network cloud so that it can tag the packet with that SGT when it forwards it into the Cisco TrustSec network cloud. The egress network device needs to determine the SGT of the packet so that it can apply the SGACLs.

The network device can determine the SGT for a packet using one of the following methods:

• Obtain the source SGT during policy acquisition—After the Cisco TrustSec authentication phase, a network device acquires a policy from an authentication server. The authentication server indicates

whether the peer device is trusted or not. If a peer device is not trusted, the authentication server can also provide an SGT to apply to all packets coming from the peer device.

- Obtain the source SGT field from the Cisco TrustSec header—If a packet comes from a trusted peer device, the Cisco TrustSec header carries the correct SGT field if the network device is not the first network device in the Cisco TrustSec network cloud for the packet.
- Look up the source SGT based on the source IP address—In some cases, you can manually configure the policy to decide the SGT of a packet based on the source IP address. The SGT Exchange Protocol (SXP) can also populate the IP-address-to-SGT mapping table.

### **Determining the Destination Security Group**

The egress network device in a Cisco TrustSec network cloud determines the destination group for applying the SGACL. In some cases, ingress devices or other nonegress devices might have destination group information available. In those cases, SGACLs might be applied in these devices rather than in egress devices.

Cisco TrustSec determines the destination group for the packet in the following ways:

- Destination SGT of the egress port obtained during the policy acquisition
- Destination SGT lookup based on the destination IP address

Do not configure the destination SGT to enforce Cisco TrustSec on egress broadcast, multicast, and unknown unicast traffic on Fabric Extender (FEX) or vEthernet ports. Instead, set the DST to zero (unknown). The following is an example of the correct configuration:

```
cts role-based access-list acl-on-fex-egress
    deny udp
    deny ip
cts role-based sgt 9 dst 0 access-list acl-on-fex-egress
```

# **SXP for SGT Propagation Across Legacy Access Networks**

The Cisco NX-OS device hardware in the access layer supports Cisco TrustSec. Without the Cisco TrustSec hardware, the Cisco TrustSec software cannot tag the packets with SGTs. You can use SXP to propagate the SGTs across network devices that do not have hardware support for Cisco TrustSec.

SXP operates between access layer devices and distribution layer devices. The access layer devices use SXP to pass the IP addresses of the Cisco TrustSec-authenticated devices with their SGTs to the distribution switches. Distribution devices with both Cisco TrustSec-enabled software and hardware can use this information to tag packets appropriately and enforce SGACL policies.

#### Figure 5: Using SXP to Propagate SGT Information

This figure shows how to use SXP to propagate SGT information in a legacy network.

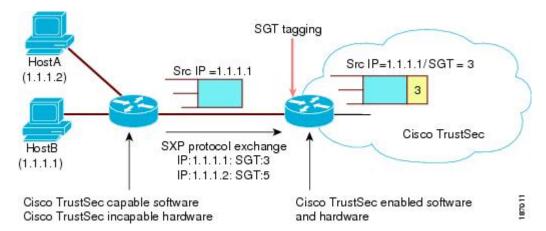

Tagging packets with SGTs requires hardware support. You might have devices in your network that cannot tag packets with SGTs. To allow these devices to send IP address-to-SGT mappings to a device that has Cisco TrustSec-capable hardware, you must manually set up the SXP connections. Manually setting up an SXP connection requires the following:

- If you require SXP data integrity and authentication, you must configure the same SXP password on both of the peer devices. You can configure the SXP password either explicitly for each peer connection or globally for the device. The SXP password is not required.
- You must configure each peer on the SXP connection as either an SXP speaker or an SXP listener. The speaker device distributes the SXP information to the listener device.
- You can specify a source IP address to use for each peer relationship or you can configure a default source IP address for peer connections where you have not configured a specific source IP address.

# **Authorization and Policy Acquisition**

After authentication ends, the supplicant and AT obtain the security policy from the authentication server. The supplicant and AT enforce the policy against each other. Both the supplicant and AT provide the peer device ID that each receives after authentication. If the peer device ID is not available, Cisco TrustSec can use a manually configured peer device ID.

The authentication server returns the following policy attributes:

#### Cisco TrustSec Trust

Indicates whether the neighbor device is to be trusted for the purpose of putting the SGT in the packets.

#### Peer SGT

Indicates the security group that the peer belongs to. If the peer is not trusted, all packets received from the peer are tagged with the SGT configured on the ingress interface. If enforcement is enabled on this interface, the SGACLs that are associated with the peer SGT are downloaded. If the device does not know if the SGACLs are associated with the peer's SGT, the device might send a follow-up request to fetch the SGACLs.

#### **Authorization expiry time**

Indicates the number of seconds before the policy expires. The Cisco-proprietary attribute-value (AV) pairs indicate the expiration time of an authorization or policy response to a Cisco TrustSec device. A Cisco TrustSec device should refresh its policy and authorization before it times out.

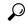

Tip

Each Cisco TrustSec device should support some minimal default access policy in case it is not able to contact the authentication server to get an appropriate policy for the peer.

## **Environment Data Download**

The Cisco TrustSec environment data is a collection of information or policies that assists a device to function as a Cisco TrustSec node. The device acquires the environment data from the authentication server when the device first joins a Cisco TrustSec network cloud, although you might also manually configure some of the data on a device. For example, you must configure the seed Cisco TrustSec device with the authentication server information, which can later be augmented by the server list that the device acquires from the authentication server.

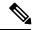

Note

If you have manually configured the Cisco TrustSec device ID, but not using the AAA server for a Cisco TrustSec deployment, you should remove the Cisco TrustSec device ID by using the **no cts device-id** command. Otherwise, the following false syslog error is generated:

ENVIRONMENT DATA DOWNLOAD FAILURE: Environment data download failed from AAA

The **no cts device-id** command is supported from Cisco NX-OS Release 7.2. If you are using Cisco NX-OS Release 6.2.6 or a later release, you can disable only by disabling Cisco TrustSec and reapplying Cisco TrustSec configurations without the **cts device-id** configuration.

The device must refresh the Cisco TrustSec environment data before it expires. The device can also cache the data and reuse it after a reboot if the data has not expired.

The device uses RADIUS to acquire the following environment data from the authentication server:

#### Server lists

List of servers that the client can use for future RADIUS requests (for both authentication and authorization)

#### **Device SGT**

Security group to which the device itself belongs

#### **Expiry timeout**

Interval that controls how often the Cisco TrustSec device should refresh its environment data

# **RADIUS Relay Functionality**

The Cisco NX-OS device that plays the role of the Cisco TrustSec AT in the 802.1X authentication process has IP connectivity to the authentication server, which allows it to acquire the policy and authorization from the authentication server by exchanging RADIUS messages over UDP/IP. The supplicant device may not have IP connectivity with the authentication server. In such cases, Cisco TrustSec allows the AT to act as a RADIUS relay for the supplicant.

The supplicant sends a special EAP over LAN (EAPOL) message to the Cisco TrustSec AT that contains the RADIUS server IP address and UDP port and the complete RADIUS request. The Cisco TrustSec AT extracts the RADIUS request from the received EAPOL message and sends it over UDP/IP to the authentication server. When the RADIUS response returns from the authentication server, the Cisco TrustSec AT forwards the message back to the supplicant, encapsulated in an EAPOL frame.

# **Licensing Requirements for Cisco TrustSec**

The following table shows the licensing requirements for this feature:

Table 1: Licensing Requirements for Cisco TrustSec

| Product        | License Requirement                                                                                                    |  |
|----------------|----------------------------------------------------------------------------------------------------|--|
| Cisco<br>NX-OS | Beginning with Cisco NX-OS Release 6.1, Cisco TrustSec requires no license. Any feature not included in a license package is bundled with the Cisco NX-OS system images and is provided at no extra charge to you.                                  |  |
|                | For releases earlier than Cisco NX-OS 6.1, Cisco TrustSec requires an Advanced Services license. Cisco TrustSec licensing does not have a grace period. You must obtain and install an Advanced Services license before you can use Cisco TrustSec. |  |
|                | <b>Note</b> For an explanation of the Cisco NX-OS licensing scheme and how to obtain and apply licenses, see the Cisco NX-OS Licensing Guide.                                                                                                    |  |

# **Prerequisites for Cisco TrustSec**

Cisco TrustSec has the following prerequisites:

- You must install the Advanced Services license if your device is running a release earlier than Cisco NX-OS Release 6.1.
- You must enable the 802.1X feature before you enable the Cisco TrustSec feature. Although none of the 802.1X interface level features are available, 802.1X is required for the device to authenticate with RADIUS.

# **Guidelines and Limitations for Cisco TrustSec**

Please see the Cisco Nexus 7000 I/O Module Comparison Matrix for hardware support for Cisco TrustSec's MACSec (802.1ae).

Cisco TrustSec has the following guidelines and limitations:

- Cisco TrustSec SGT supports IPv4 addressing only.
- Cisco TrustSec SGT in-line tagging is not supported over OTV, VXLAN, FCoE, or Programmable Fabric
- SXP cannot use the management (mgmt 0) interface.
- You cannot enable Cisco TrustSec on interfaces in half-duplex mode.
- If SGACL is applied to the packets being routed through SVI, SGACL has to be enabled on all the VLANs and the VRF instance involved.

- You cannot configure both Cisco TrustSec and 802.1X on an interface; you can configure only one or the other. However, you must enable the 802.1X feature for Cisco TrustSec to use EAP-FAST authentication.
- AAA authentication and authorization for Cisco TrustSec is only supported by the Cisco Secure Access Control Server (ACS) and Cisco Identity Services Engine (ISE).
- The default RBACL TCAM size on is 1152. With TCAM carving, this value can be modified.

# **Default Settings for Cisco TrustSec Parameters**

This table lists the default settings for Cisco TrustSec parameters.

Table 2: Default Cisco TrustSec Parameters Settings

| Parameter            | Default                 |
|----------------------|-------------------------|
| Cisco TrustSec       | Disabled                |
| SXP                  | Disabled                |
| SXP default password | None                    |
| SXP reconcile period | 120 seconds (2 minutes) |
| SXP retry period     | 60 seconds (1 minute)   |
| Caching              | Disabled                |
| RBACL logging        | Disabled                |
| RBACL statistics     | Disabled                |

# **Configuring Cisco TrustSec**

This section provides information about the configuration tasks for Cisco TrustSec.

# **Enabling the Cisco TrustSec SGT Feature**

You must enable both the 802.1X feature and the Cisco TrustSec feature on the Cisco NX-OS device before you can configure Cisco TrustSec.

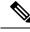

Note

You cannot disable the 802.1X feature after you enable the Cisco TrustSec feature.

#### Before you begin

Ensure that you have installed the Advanced Services license, if your device is running a release earlier than Cisco NX-OS Release 6.1.

#### **Procedure**

|        | Command or Action                                     | Purpose                                    |
|--------|-------------------------------------------------------|--------------------------------------------|
| Step 1 | configure terminal                                    | Enters global configuration mode.          |
|        | Example:                                              |                                            |
|        | <pre>switch# configure terminal switch(config)#</pre> |                                            |
| Step 2 | feature cts                                           | Enables the Cisco TrustSec feature.        |
|        | Example:                                              |                                            |
|        | switch(config)# feature cts                           |                                            |
| Step 3 | exit                                                  | Exits global configuration mode.           |
|        | Example:                                              |                                            |
|        | <pre>switch(config)# exit switch#</pre>               |                                            |
| Step 4 | (Optional) show cts                                   | Displays the Cisco TrustSec configuration. |
|        | Example:                                              |                                            |
|        | switch# show cts                                      |                                            |
| Step 5 | (Optional) show feature                               | Displays the enabled status for features.  |
|        | Example:                                              |                                            |
|        | switch# show feature                                  |                                            |
| Step 6 | (Optional) copy running-config startup-config         |                                            |
|        | Example:                                              | configuration.                             |
|        | switch# copy running-config startup-config            |                                            |

# **Configuring Cisco TrustSec Device Credentials**

You must configure unique Cisco TrustSec credentials on each Cisco TrustSec-enabled Cisco NX-OS device in your network. Cisco TrustSec uses the password in the credentials for device authentication.

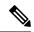

Note

You must also configure the Cisco TrustSec credentials for the Cisco NX-OS device on the Cisco Secure ACS. See the documentation at:

http://www.cisco.com/c/en/us/support/security/secure-access-control-system/products-installation-and-configuration-guides-list.html

#### Before you begin

Ensure that you have enabled Cisco TrustSec.

#### **Procedure**

|        | Command or Action                                                                                                   | Purpose                                                                                                    |
|--------|----------------------------------------------------------------------------------------------------|----------------------------------------------------------------------------------------------------|
| Step 1 | configure terminal                                                                                                  | Enters global configuration mode.                                                                                                 |
|        | Example:                                                                                                    |                                                                                                    |
|        | <pre>switch# configure terminal switch(config)#</pre>                                                               |                                                                                                    |
| Step 2 | <pre>cts device-id name password password Example: switch(config) # cts device-id MyDevice1 password CiscO321</pre> | Configures a unique device ID and password. The <i>name</i> argument has a maximum length of 32 characters and is case sensitive. |
|        |                                                                                                    | Note To remove the configuration of device ID and the password, use the no form of the command.                                   |
| Step 3 | exit                                                                                                    | Exits global configuration mode.                                                                                                  |
|        | Example:                                                                                                    |                                                                                                    |
|        | <pre>switch(config)# exit switch#</pre>                                                                             |                                                                                                    |
| Step 4 | (Optional) show cts                                                                                                 | Displays the Cisco TrustSec configuration.                                                                                        |
|        | Example: switch# show cts                                                                                           |                                                                                                    |
| Step 5 | (Optional) show cts environment                                                                                     | Displays the Cisco TrustSec environment data.                                                                                     |
|        | Example:                                                                                                    |                                                                                                    |
|        | switch# show cts environment                                                                                        |                                                                                                    |
| Step 6 | (Optional) copy running-config startup-config                                                                       | Copies the running configuration to the start configuration.                                                                      |
|        | Example:                                                                                                    |                                                                                                    |
|        | switch# copy running-config<br>startup-config                                                                       |                                                                                                    |

#### **Related Topics**

Enabling the Cisco TrustSec SGT Feature, on page 11

# **Configuring AAA for Cisco TrustSec**

You can use Cisco Secure ACS for Cisco TrustSec authentication. You must configure RADIUS server groups and specify the default AAA authentication and authorization methods on one of the Cisco TrustSec-enabled Cisco NX-OS devices in your network cloud. Because Cisco TrustSec supports RADIUS relay, you need to configure AAA only on a seed Cisco NX-OS device that is directly connected to a Cisco Secure ACS. For all the other Cisco TrustSec-enabled Cisco NX-OS devices, Cisco TrustSec automatically provides a private

AAA server group, aaa-private-sg. The seed Cisco NX-OS devices uses the management virtual routing and forwarding (VRF) instance to communicate with the Cisco Secure ACS.

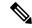

Note

Only the Cisco Secure ACS supports Cisco TrustSec.

## Configuring AAA on a Seed Cisco NX-OS Device in a Cisco TrustSec Network

This section describes how to configure AAA on the seed Cisco NX-OS device in your Cisco TrustSec network cloud.

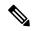

Note

When you configure the AAA RADIUS server group for the seed Cisco NX-OS device, you must specify a VRF instance. If you use the management VRF instance, no further configuration is necessary for the nonseed devices in the network cloud. If you use a different VRF instance, you must configure the nonseed devices with that VRF instance.

#### Before you begin

- Obtain the IPv4 or IPv6 address or hostname for the Cisco Secure ACS.
- Ensure that you enabled Cisco TrustSec.

|        | Command or Action                                                               | Purpose                                                                                                    |
|--------|---------------------------------------------------------------------------------|----------------------------------------------------------------------------------------------------|
| Step 1 | configure terminal                                                              | Enters global configuration mode.                                                                                                    |
|        | Example:                                                                        |                                                                                                    |
|        | <pre>switch# configure terminal switch(config)#</pre>                           |                                                                                                    |
| Step 2 | radius-server host {ipv4-address   ipv6-address   hostname} key [0   7] key pac | Configures a RADIUS server host with a key and PAC. The <i>hostname</i> argument is                                                                                                    |
|        | Example:                                                                        | alphanumeric, case sensitive, and has a                                                                                                    |
|        | switch(config) # radius-server host 10.10.1.1 key L1a0K2s9 pac                  | maximum of 256 characters. The <i>key</i> argume is alphanumeric, case sensitive, and has a maximum length of 63 characters. The <b>0</b> option indicates that the key is in clear text. The <b>7</b> option indicates that the key is encrypted. To default is clear text. |
| Step 3 | (Optional) show radius-server                                                   | Displays the RADIUS server configuration.                                                                                                    |
|        | Example:                                                                        |                                                                                                    |
|        | switch# show radius-server                                                      |                                                                                                    |
| Step 4 | aaa group server radius group-name                                              | Specifies the RADIUS server group and enters                                                                                                    |
|        | Example:                                                                        | RADIUS server group configuration mode.                                                                                                    |

|         | Command or Action                                                                  | Purpose                                                                                                    |
|---------|------------------------------------------------------------------------------------|----------------------------------------------------------------------------------------------------|
|         | <pre>switch(config) # aaa group server radius   Rad1 switch(config-radius) #</pre> |                                                                                                    |
| Step 5  | <b>server</b> {ipv4-address   ipv6-address   hostname}                             | Specifies the RADIUS server host address.                                                                                                    |
|         | Example:                                                                           |                                                                                                    |
|         | switch(config-radius)# server 10.10.1.1                                            |                                                                                                    |
| Step 6  | use-vrf vrf-name  Example:                                                         | Specifies the management VRF instance for the AAA server group.                                                                                                    |
|         | switch(config-radius)# use-vrf management                                          | Note If you use the management VRF instance, no further configuration is necessary for the nonseed devices in the network cloud. If you use a different VRF instance, you must configure the nonseed devices with that VRF instance. |
| Step 7  | exit                                                                               | Exits RADIUS server group configuration                                                                                                    |
|         | Example:                                                                           | mode.                                                                                                    |
|         | <pre>switch(config-radius)# exit switch(config)#</pre>                             |                                                                                                    |
| Step 8  | aaa authentication dot1x default group group-name                                  | Specifies the RADIUS server groups to use for 802.1X authentication.                                                                                                    |
|         | Example:                                                                           |                                                                                                    |
|         | <pre>switch(config)# aaa authentication dot1x default group Rad1</pre>             |                                                                                                    |
| Step 9  | aaa authorization cts default group group-name                                     | Specifies the RADIUS server groups to use for Cisco TrustSec authorization.                                                                                                    |
|         | Example:                                                                           |                                                                                                    |
|         | <pre>switch(config)# aaa authentication cts default group Rad1</pre>               |                                                                                                    |
| Step 10 | exit                                                                               | Exits global configuration mode.                                                                                                    |
|         | Example:                                                                           |                                                                                                    |
|         | <pre>switch(config)# exit switch#</pre>                                            |                                                                                                    |
| Step 11 | (Optional) show radius-server groups [group-name]                                  | Displays the RADIUS server group configuration.                                                                                                    |
|         | Example:                                                                           |                                                                                                    |
|         | 1                                                                                  | 1                                                                                                    |

|         | Command or Action                                     | Purpose                                                        |
|---------|-------------------------------------------------------|----------------------------------------------------------------|
| Step 12 | (Optional) show aaa authentication                    | Displays the AAA authentication                                |
|         | Example:                                              | configuration.                                                 |
|         | switch# show aaa authentication                       |                                                                |
| Step 13 | (Optional) show aaa authorization                     | Displays the AAA authorization configuration.                  |
|         | Example:                                              |                                                                |
|         | switch# show aaa authorization                        |                                                                |
| Step 14 | (Optional) show cts pacs                              | Displays the Cisco TrustSec PAC information.                   |
|         | Example:                                              |                                                                |
|         | switch# show cts pacs                                 |                                                                |
| Step 15 | (Optional) copy running-config startup-config         | Copies the running configuration to the startup configuration. |
|         | Example:                                              |                                                                |
|         | <pre>switch# copy running-config startup-config</pre> |                                                                |

Enabling the Cisco TrustSec SGT Feature, on page 11 Configuring AAA on Cisco TrustSec Nonseed Cisco NX-OS Devices, on page 16

## Configuring AAA on Cisco TrustSec Nonseed Cisco NX-OS Devices

Cisco TrustSec configures an AAA server group named aaa-private-sg on the nonseed Cisco NX-OS devices in the network cloud. By default, the aaa-private-sg server group uses the management VRF instance to communicate with the Cisco Secure ACS and no further configuration is required on the nonseed Cisco NX-OS devices. However, if you choose to use a different VRF instance, you must change the aaa-private-sg on the nonseed Cisco NX-OS device to use the correct VRF instance.

#### Before you begin

Ensure that you enabled Cisco TrustSec.

Ensure that you have configured a seed Cisco NX-OS device in your network.

|        | Command or Action                                     | Purpose                           |
|--------|-------------------------------------------------------|-----------------------------------|
| Step 1 | configure terminal                                    | Enters global configuration mode. |
|        | Example:                                              |                                   |
|        | <pre>switch# configure terminal switch(config)#</pre> |                                   |

|        | Command or Action                                                                        | Purpose                                                           |
|--------|------------------------------------------------------------------------------------------|-------------------------------------------------------------------|
| Step 2 | aaa group server radius aaa-private-sg                                                   | Specifies the RADIUS server group                                 |
|        | Example:                                                                                 | aaa-private-sg and enters RADIUS server group configuration mode. |
|        | <pre>switch(config)# aaa group server radius aaa-private-sg switch(config-radius)#</pre> |                                                                   |
| Step 3 | use-vrf vrf-name                                                                         | Specifies the management VRF instance for the                     |
|        | Example:                                                                                 | AAA server group.                                                 |
|        | switch(config-radius)# use-vrf MyVRF                                                     |                                                                   |
| Step 4 | exit                                                                                     | Exits RADIUS server group configuration                           |
|        | Example:                                                                                 | mode.                                                             |
|        | <pre>switch(config-radius)# exit switch(config)#</pre>                                   |                                                                   |
| Step 5 | (Optional) show radius-server groups                                                     | Displays the RADIUS server group                                  |
|        | aaa-private-sg                                                                           | configuration for the default server group.                       |
|        | Example:                                                                                 |                                                                   |
|        | <pre>switch(config)# show radius-server groups aaa-private-sg</pre>                      |                                                                   |
| Step 6 | (Optional) copy running-config startup-config                                            |                                                                   |
|        | Example:                                                                                 | configuration.                                                    |
|        | <pre>switch(config) # copy running-config startup-config</pre>                           |                                                                   |

Enabling the Cisco TrustSec SGT Feature , on page 11 Configuring AAA on a Seed Cisco NX-OS Device in a Cisco TrustSec Network, on page 14

# Configuring Cisco TrustSec Authentication, Authorization, and Data Path Security

This section provides information about the configuration tasks for Cisco TrustSec authentication, authorization, and data path security.

# Cisco TrustSec Configuration Process for Cisco TrustSec Authentication and Authorization

Follow these steps to configure Cisco TrustSec authentication and authorization:

- **Step 1** Enable the Cisco TrustSec feature. See Enabling the Cisco TrustSec SGT Feature, on page 11.
- **Step 2** Enable Cisco TrustSec authentication. See Enabling Cisco TrustSec Authentication, on page 18.

**Step 3** Enable 802.1X authentication for Cisco TrustSec on the interfaces. See Enabling the 802.1X Feature.

#### **Related Topics**

Enabling the Cisco TrustSec SGT Feature, on page 11 Enabling Cisco TrustSec Authentication, on page 18

## **Enabling Cisco TrustSec Authentication**

You must enable Cisco TrustSec authentication on the interfaces.

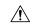

Caution

For the Cisco TrustSec authentication configuration to take effect, you must enable and disable the interface, which disrupts traffic on the interface.

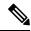

Note

Enabling 802.1X mode for Cisco TrustSec automatically enables authorization.

|        | Command or Action                                                    | Purpose                                                                                                    |
|--------|----------------------------------------------------------------------|----------------------------------------------------------------------------------------------------|
| Step 1 | configure terminal                                                   | Enters global configuration mode.                                                                           |
|        | Example:                                                             |                                                                                                    |
|        | <pre>switch# configure terminal switch(config)#</pre>                |                                                                                                    |
| Step 2 | interface ethernet slot/port [- port2]                               | Specifies a single port or a range of ports and                                                             |
|        | Example:                                                             | enters interface configuration mode.                                                                        |
|        | <pre>switch(config)# interface ethernet 2/2 switch(config-if)#</pre> |                                                                                                    |
| Step 3 | cts dot1x                                                            | Enables 802.1X authentication for Cisco<br>TrustSec and enters Cisco TrustSec 802.1X<br>configuration mode. |
|        | Example:                                                             |                                                                                                    |
|        | <pre>switch(config-if)# cts dot1x switch(config-if-cts-dot1x)#</pre> |                                                                                                    |
| Step 4 | (Optional) no replay-protection                                      | Disables replay protection. The default is enabled.                                                         |
|        | Example:                                                             |                                                                                                    |
|        | <pre>switch(config-if-cts-dot1x)# no replay-protection</pre>         |                                                                                                    |
| Step 5 | exit                                                                 | Exits Cisco TrustSec 802.1X configuration mode.                                                             |
|        | Example:                                                             |                                                                                                    |
|        | <pre>switch(config-if-cts-dot1x)# exit switch(config-if)#</pre>      |                                                                                                    |

|         | Command or Action                                                | Purpose                                                        |
|---------|------------------------------------------------------------------|----------------------------------------------------------------|
| Step 6  | shutdown                                                         | Disables the interface.                                        |
|         | Example:                                                         |                                                                |
|         | switch(config-if)# shutdown                                      |                                                                |
| Step 7  | no shutdown                                                      | Enables the interface and enables Cisco                        |
|         | Example:                                                         | TrustSec authentication on the interface.                      |
|         | switch(config-if)# no shutdown                                   |                                                                |
| Step 8  | exit                                                             | Exits interface configuration mode.                            |
|         | Example:                                                         |                                                                |
|         | <pre>switch(config-if)# exit switch(config)#</pre>               |                                                                |
| Step 9  | (Optional) show cts interface {all   brief   ethernet slot/port} | Displays the Cisco TrustSec configuration on the interfaces.   |
|         | Example:                                                         |                                                                |
|         | switch(config) # show cts interface all                          |                                                                |
| Step 10 | (Optional) copy running-config startup-config                    | Copies the running configuration to the startup configuration. |
|         | Example:                                                         |                                                                |
|         | <pre>switch(config)# copy running-config startup-config</pre>    |                                                                |

Enabling the Cisco TrustSec SGT Feature, on page 11

# Configuring Data-Path Replay Protection for Cisco TrustSec on Interfaces

By default, the Cisco NX-OS software enables the data-path reply protection feature. You can disable the data-path replay protection feature on the interfaces for Layer 2 Cisco TrustSec if the connecting device does not support SA protocol.

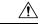

Caution

For the data-path replay protection configuration to take effect, you must enable and disable the interface, which disrupts traffic on the interface.

#### Before you begin

Ensure that you enabled Cisco TrustSec authentication on the interface.

|        | Command or Action                                                                                     | Purpose                                                                                          |
|--------|----------------------------------------------------------------------------------------------------|--------------------------------------------------------------------------------------------------|
| Step 1 | configure terminal                                                                                    | Enters global configuration mode.                                                                |
|        | Example:                                                                                              |                                                                                                  |
|        | <pre>switch# configure terminal switch(config)#</pre>                                                 |                                                                                                  |
| Step 2 | interface ethernet slot/port [- port2]                                                                | Specifies a single port or a range of ports and                                                  |
|        | Example:                                                                                              | enters interface configuration mode.                                                             |
|        | <pre>switch(config)# interface ethernet 2/2 switch(config-if)#</pre>                                  |                                                                                                  |
| Step 3 | cts dot1x                                                                                             | Enables 802.1X authentication for Cisco                                                          |
|        | Example:                                                                                              | TrustSec and enters Cisco TrustSec 802.1X configuration mode.                                    |
|        | <pre>switch(config-if)# cts dot1x switch(config-if-cts-dot1x)#</pre>                                  | configuration mode.                                                                              |
| Step 4 | no replay-protection                                                                                  | Disables data-path replay protection. The                                                        |
|        | Example:                                                                                              | default is enabled.                                                                              |
|        | <pre>switch(config-if-cts-dot1x)# no replay-protection</pre>                                          | Use the <b>replay-protection</b> command to enable data-path replay protection on the interface. |
| Step 5 | exit                                                                                                  | Exits Cisco TrustSec 802.1X configuration mode.                                                  |
|        | Example:                                                                                              |                                                                                                  |
|        | <pre>switch(config-if-cts-dot1x)# exit switch(config-if)#</pre>                                       |                                                                                                  |
| Step 6 | shutdown                                                                                              | Disables the interface.                                                                          |
|        | Example:                                                                                              |                                                                                                  |
|        | switch(config-if)# shutdown                                                                           |                                                                                                  |
| Step 7 | no shutdown                                                                                           | Enables the interface and disables the data-path                                                 |
|        | Example:                                                                                              | reply protection feature on the interface.                                                       |
|        | switch(config-if)# no shutdown                                                                        |                                                                                                  |
| Step 8 | exit                                                                                                  | Exits interface configuration mode.                                                              |
|        | Example:                                                                                              |                                                                                                  |
|        | <pre>switch(config-if)# exit switch(config)#</pre>                                                    |                                                                                                  |
| Step 9 | (Optional) <b>show cts interface</b> { <b>all</b>   <b>brief</b>   <b>ethernet</b> <i>slot/port</i> } | Displays the Cisco TrustSec configuration on the interface.                                      |
|        | Example:                                                                                              |                                                                                                  |
|        | switch(config)# show cts interface all                                                                |                                                                                                  |
|        | I .                                                                                                   | l.                                                                                               |

|         | Command or Action                                             | Purpose                                                        |
|---------|---------------------------------------------------------------|----------------------------------------------------------------|
| Step 10 | (Optional) copy running-config startup-config                 | Copies the running configuration to the startup configuration. |
|         | Example:                                                      |                                                                |
|         | <pre>switch(config)# copy running-config startup-config</pre> |                                                                |

Enabling Cisco TrustSec Authentication , on page 18

## **Configuring SGT Propagation for Cisco TrustSec on Interfaces**

The SGT propagation feature on the Layer 2 interface is enabled by default. You can disable the SGT propagation feature on an interface if the peer device connected to the interface cannot handle Cisco TrustSec packets tagged with an SGT.

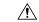

#### Caution

For the SGT propagation configuration to take effect, you must enable and disable the interface, which disrupts traffic on the interface.

#### Before you begin

Ensure that you enabled Cisco TrustSec authentication on the interface.

|        | Command or Action                                                    | Purpose                                                                          |
|--------|----------------------------------------------------------------------|----------------------------------------------------------------------------------|
| Step 1 | configure terminal                                                   | Enters global configuration mode.                                                |
|        | Example:                                                             |                                                                                  |
|        | <pre>switch# configure terminal switch(config)#</pre>                |                                                                                  |
| Step 2 | interface ethernet slot/port [- port2]                               | Specifies a single port or a range of ports and                                  |
|        | Example:                                                             | enters interface configuration mode.                                             |
|        | <pre>switch(config)# interface ethernet 2/2 switch(config-if)#</pre> |                                                                                  |
| Step 3 | cts dot1x                                                            | Enables 802.1X authentication for Cisco                                          |
|        | Example:                                                             | TrustSec and enters Cisco TrustSec 802.1X configuration mode.                    |
|        | <pre>switch(config-if)# cts dot1x switch(config-if-cts-dot1x)#</pre> | configuration mode.                                                              |
| Step 4 | no propagate-sgt                                                     | Disables SGT propagation. The default is                                         |
|        | Example:                                                             | enabled.                                                                         |
|        | switch(config-if-cts-dot1x)# no propagate-sgt                        | Use the <b>propagate-sgt</b> command to enable SGT propagation on the interface. |

|         | Command or Action                                                | Purpose                                                     |
|---------|------------------------------------------------------------------|-------------------------------------------------------------|
| Step 5  | exit                                                             | Exits Cisco TrustSec 802.1X configuration                   |
|         | Example:                                                         | mode.                                                       |
|         | <pre>switch(config-if-cts-dot1x)# exit switch(config-if)#</pre>  |                                                             |
| Step 6  | shutdown                                                         | Disables the interface.                                     |
|         | Example:                                                         |                                                             |
|         | switch(config-if)# shutdown                                      |                                                             |
| Step 7  | no shutdown                                                      | Enables the interface and disables the data-path            |
|         | Example:                                                         | reply protection feature on the interface.                  |
|         | switch(config-if)# no shutdown                                   |                                                             |
| Step 8  | exit                                                             | Exits interface configuration mode.                         |
|         | Example:                                                         |                                                             |
|         | <pre>switch(config-if)# exit switch(config)#</pre>               |                                                             |
| Step 9  | (Optional) show cts interface {all   brief   ethernet slot/port} | Displays the Cisco TrustSec configuration on the interface. |
|         | Example:                                                         |                                                             |
|         | switch(config) # show cts interface all                          |                                                             |
| Step 10 | (Optional) copy running-config                                   | Copies the running configuration to the startup             |
| •       | startup-config                                                   | configuration.                                              |
|         | Example:                                                         |                                                             |
|         | <pre>switch(config)# copy running-config startup-config</pre>    |                                                             |

Enabling Cisco TrustSec Authentication, on page 18

# **Configuring Cisco TrustSec Authentication in Manual Mode**

You can manually configure Cisco TrustSec on an interface if your Cisco NX-OS device does not have access to a Cisco Secure ACS or authentication is not needed because you have the MAC address authentication bypass feature enabled. You must manually configure the interfaces on both ends of the connection.

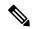

Note

You cannot enable Cisco TrustSec on interfaces in half-duplex mode. Use the **show interface** command to determine if an interface is configured for half-duplex mode.

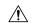

#### Caution

For the Cisco TrustSec manual mode configuration to take effect, you must enable and disable the interface, which disrupts traffic on the interface.

#### Before you begin

Ensure that you enabled Cisco TrustSec.

|        | Command or Action                                                          | Purpose                                                                                                    |
|--------|----------------------------------------------------------------------------|----------------------------------------------------------------------------------------------------|
| Step 1 | configure terminal                                                         | Enters global configuration mode.                                                                                                    |
|        | Example:                                                                   |                                                                                                    |
|        | <pre>switch# configure terminal switch(config)#</pre>                      |                                                                                                    |
| Step 2 | interface interface slot/port                                              | Specifies an interface and enters interface                                                                                                    |
|        | Example:                                                                   | configuration mode.                                                                                                    |
|        | <pre>switch(config)# interface ethernet 2/2 switch(config-if)#</pre>       |                                                                                                    |
| Step 3 | cts manual                                                                 | Enters Cisco TrustSec manual configuration                                                                                                    |
|        | Example:                                                                   | mode.                                                                                                    |
|        | <pre>switch(config-if)# cts manual switch(config-if-cts-manual)#</pre>     | Note You cannot enable Cisco TrustSec on interfaces in half-duplex mode.                                                                                                    |
| Step 4 | (Optional) policy dynamic identity peer-name                               | Configures a dynamic authorization policy                                                                                                    |
|        | Example:                                                                   | download. The <i>peer-name</i> argument is the Cisco TrustSec device ID for the peer de                                                                                                    |
|        | <pre>switch(config-if-cts-manual)# policy dynamic identity MyDevice2</pre> | The peer name is case sensitive.                                                                                                    |
|        | dynamic ruencity mysevices                                                 | Note Ensure that you have configured the Cisco TrustSec credentials and AAA for Cisco TrustSec.                                                                                                    |
|        |                                                                            | Note The policy dynamic and policy static commands are mutually exclusive. Only one can be applied at a time. To change from one to the other, you must use the no form of the command to remove the configuration before configuring the other command. |
| Step 5 | (Optional) policy static sgt tag [trusted]                                 | Configures a static authorization policy. The                                                                                                    |
|        | Example:                                                                   | tag argument is a hexadecimal value in the                                                                                                    |
|        | switch(config-if-cts-manual)# policy static sgt 0x2                        | format <b>0x</b> <i>hhhh</i> . The range is from 0x2 to 0xffef. The <b>trusted</b> keyword indicates that                                                                                                    |

|         | Command or Action                                                         | Purpose                                                                                                    |
|---------|---------------------------------------------------------------------------|----------------------------------------------------------------------------------------------------|
|         |                                                                           | traffic coming on the interface with this SGT should not have its tag overridden.                                                                                                    |
|         |                                                                           | Note The policy dynamic and policy static commands are mutually exclusive. Only one can be applied at a time. To change from one to the other, you must use the no form of the command to remove the configuration before configuring the other command. |
| Step 6  | exit                                                                      | Exits Cisco TrustSec manual configuration mode.                                                                                                    |
|         | <pre>Example: switch(config-if-cts-manual)# exit switch(config-if)#</pre> |                                                                                                    |
| Step 7  | shutdown                                                                  | Disables the interface.                                                                                                    |
|         | Example:                                                                  |                                                                                                    |
|         | switch(config-if)# shutdown                                               |                                                                                                    |
| Step 8  | no shutdown                                                               | Enables the interface and enables Cisco TrustSec authentication on the interface.                                                                                                    |
|         | Example:                                                                  | Trustisee dutilentication on the interface.                                                                                                    |
|         | switch(config-if)# no shutdown                                            |                                                                                                    |
| Step 9  | exit                                                                      | Exits interface configuration mode.                                                                                                    |
|         | <pre>Example: switch(config-if)# exit switch(config)#</pre>               |                                                                                                    |
| Step 10 | (Optional) show cts interface {all   brief   ethernet slot/port}          | Displays the Cisco TrustSec configuration for the interfaces.                                                                                                    |
|         | Example:                                                                  |                                                                                                    |
|         | switch# show cts interface all                                            |                                                                                                    |
| Step 11 | (Optional) copy running-config startup-config                             | Copies the running configuration to the startup configuration.                                                                                                    |
|         | Example:                                                                  |                                                                                                    |
|         | switch# copy running-config startup-config                                |                                                                                                    |

Enabling the Cisco TrustSec SGT Feature , on page 11

# Configuring Pause Frame Encryption or Decryption for Cisco TrustSec on Interfaces

Pause frames are MAC control frames used for Ethernet flow control. The ports on some line cards encrypt and decrypt pause frames while the ports on other line cards do not have this ability. This disparity causes interoperability issues and causes the ports to discard or ignore the pause frames.

You can determine if the pause frames are to be encrypted or clear on individual interfaces. You must configure the interfaces on both ends of the connection but can do so using either dot1x or manual mode. If two ports are connected to form a CTS link and one is clear pause capable and the other is secure (encryption or decryption) pause capable, the pause frames must be sent in the clear across the link in order for them to be correctly sent and received.

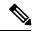

Note

Beginning with Cisco NX-OS Release 6.2.2, all F Series and M1 Series modules support both secure (encrypted and decrypted) and clear pause frames. In prior releases, F1 Series modules, F2 Series modules, F2e Series modules, and the N7K-M132XP-12(L) module support only clear pause frames.

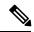

Note

You cannot enable Cisco TrustSec on interfaces in half-duplex mode. Use the **show interface** command to determine if an interface is configured for half-duplex mode.

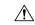

Caution

For the pause frame encryption or decryption configuration to take effect, you must enable and disable the interface, which disrupts traffic on the interface.

#### Before you begin

Ensure that you enabled Cisco TrustSec.

Ensure that you have enabled flow control on the interface using the **flowcontrol** {send | receive} command.

|        | Command or Action                                                    | Purpose                                                         |
|--------|----------------------------------------------------------------------|-----------------------------------------------------------------|
| Step 1 | configure terminal                                                   | Enters global configuration mode.                               |
|        | Example:                                                             |                                                                 |
|        | <pre>switch# configure terminal switch(config)#</pre>                |                                                                 |
| Step 2 | interface ethernet slot/port                                         | Specifies an interface and enters interface configuration mode. |
|        | Example:                                                             |                                                                 |
|        | <pre>switch(config)# interface ethernet 2/2 switch(config-if)#</pre> |                                                                 |

|        | Command or Action                                                                                          | Purpose                                                                                                    |
|--------|----------------------------------------------------------------------------------------------------|----------------------------------------------------------------------------------------------------|
| Step 3 | <pre>[no] encrypt pause-frame Example: switch(config-if)# no encrypt pause-frame</pre>                     | Configures pause frame encryption or decryption for Cisco TrustSec on the interface. When <b>no encrypt pause-frame</b> is configured, the pause frames are sent in the clear. When <b>encrypt pause-frame</b> is configured, pause frames are sent encrypted over the CTS link. |
| Step 4 | shutdown                                                                                                   | Disables the interface.                                                                                                    |
|        | <pre>Example: switch(config-if)# shutdown</pre>                                                            |                                                                                                    |
| Step 5 | no shutdown  Example: switch(config-if)# no shutdown                                                       | Enables the interface and enables pause frame encryption or decryption for Cisco TrustSec on the interface.                                                                                                    |
| Step 6 | <pre>exit  Example: switch(config-if)# exit switch(config)#</pre>                                          | Exits interface configuration mode.                                                                                                    |
| Step 7 | (Optional) show cts interface {all   brief   ethernet slot/port}  Example:  switch# show cts interface all | Displays the Cisco TrustSec configuration for the interfaces.                                                                                                    |
| Step 8 | (Optional) copy running-config startup-config  Example:  switch# copy running-config startup-config        | Copies the running configuration to the startup configuration.                                                                                                    |

# **Configuring SGACL Policies**

This section provides information about the configuration tasks for SGACL policies.

# **SGACL Policy Configuration Process**

Follow these steps to configure Cisco TrustSec SGACL policies:

- **Step 1** To improve performance, globally enable SGACL batch programming.
- **Step 2** For Layer 2 interfaces, enable SGACL policy enforcement for the VLANs with Cisco TrustSec-enabled interfaces
- **Step 3** For Layer 3 interfaces, enable SGACL policy enforcement for the VRF instances with Cisco TrustSec-enabled interfaces.

**Step 4** If you are not using AAA on a Cisco Secure ACS to download the SGACL policy configuration, manually configure the SGACL mapping and policies.

## **Enabling SGACL Policy Enforcement on VLANs**

If you use SGACLs, you must enable SGACL policy enforcement in the VLANs that have Cisco TrustSec-enabled Layer 2 interfaces.

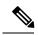

Note

This operation cannot be performed on FCoE VLANs.

#### Before you begin

- Ensure that you enabled Cisco TrustSec.
- Ensure that you enabled SGACL batch programming.

|        | Command or Action                                          | Purpose                                                                                                    |
|--------|------------------------------------------------------------|----------------------------------------------------------------------------------------------------|
| Step 1 | configure terminal                                         | Enters global configuration mode.                                                                                                    |
|        | Example:                                                   |                                                                                                    |
|        | <pre>switch# configure terminal switch(config)#</pre>      |                                                                                                    |
| Step 2 | vlan vlan-id                                               | Specifies a VLAN and enters VLAN                                                                                                    |
|        | Example: switch(config) # vlan 10                          | configuration mode.                                                                                                    |
|        | switch(config-vlan)#                                       |                                                                                                    |
| Step 3 | cts role-based enforcement                                 | Enables Cisco TrustSec SGACL policy                                                                                                    |
|        | Example:                                                   | enforcement on the VLAN.                                                                                                    |
|        | <pre>switch(config-vlan)# cts role-based enforcement</pre> | Note If you enable the cts role-based enforcement on a VLAN and no other configuration on ports, the traffic traversing through these ports are subject to (0,0) SGACL. You can either configure this SGACL statically or download it from Cisco ISE. |
| Step 4 | exit Example:                                              | Saves the VLAN configuration and exits VLAN configuration mode.                                                                                                    |
|        | <pre>switch(config-vlan)# exit switch(config)#</pre>       |                                                                                                    |

|          | Command or Action                                             | Purpose                           |
|----------|---------------------------------------------------------------|-----------------------------------|
| -        | (Optional) show cts role-based enable                         | Displays the Cisco TrustSec SGACL |
|          | Example:                                                      | enforcement configuration.        |
|          | <pre>switch(config)# show cts role-based enable</pre>         |                                   |
| Example: | (Optional) copy running-config startup-config                 |                                   |
|          | Example:                                                      | configuration.                    |
|          | <pre>switch(config)# copy running-config startup-config</pre> |                                   |

Enabling the Cisco TrustSec SGT Feature, on page 11

## **Enabling SGACL Policy Enforcement on VRF Instances**

If you use SGACLs, you must enable SGACL policy enforcement in the VRF instances that have Cisco TrustSec-enabled Layer 3 interfaces.

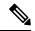

Note

You cannot enable SGACL policy enforcement on the management VRF instance.

#### Before you begin

- Ensure that you enabled Cisco TrustSec.
- Ensure that you enabled SGACL batch programming.
- Ensure that you enabled dynamic Address Resolution Protocol (ARP) inspection or Dynamic Host Configuration Protocol (DHCP) snooping.

|        | Command or Action                                     | Purpose                             |
|--------|-------------------------------------------------------|-------------------------------------|
| Step 1 | configure terminal                                    | Enters global configuration mode.   |
|        | Example:                                              |                                     |
|        | <pre>switch# configure terminal switch(config)#</pre> |                                     |
| •   '  | Specifies a VRF instance and enters VRF               |                                     |
|        | Example:                                              | configuration mode.                 |
|        |                                                       |                                     |
| Step 3 | cts role-based enforcement                            | Enables Cisco TrustSec SGACL policy |
|        | Example:                                              | enforcement on the VRF instance.    |

|        | Command or Action                                             | Purpose                           |
|--------|---------------------------------------------------------------|-----------------------------------|
|        | <pre>switch(config-vrf)# cts role-based enforcement</pre>     |                                   |
| Step 4 | exit                                                          | Exits VRF configuration mode.     |
|        | Example:                                                      |                                   |
|        | <pre>switch(config-vrf)# exit switch(config)#</pre>           |                                   |
| Step 5 | (Optional) show cts role-based enable                         | Displays the Cisco TrustSec SGACL |
|        | Example:                                                      | enforcement configuration.        |
|        | switch(config)# show cts role-based enable                    |                                   |
| Step 6 | (Optional) copy running-config startup-config                 |                                   |
|        | Example:                                                      | configuration.                    |
|        | <pre>switch(config)# copy running-config startup-config</pre> |                                   |

Enabling the Cisco TrustSec SGT Feature, on page 11

## **Manually Configuring Cisco TrustSec SGTs**

You can manually configure unique Cisco TrustSec security group tags (SGTs) for the packets originating from this device.

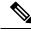

Note

You must also configure the Cisco TrustSec credentials for the Cisco NX-OS device on the Cisco Secure ACS.

#### Before you begin

Ensure that you have enabled Cisco TrustSec.

|        | Command or Action                                     | Purpose                                                                                                    |
|--------|-------------------------------------------------------|----------------------------------------------------------------------------------------------------|
| Step 1 | configure terminal                                    | Enters global configuration mode.                                                                                     |
|        | Example:                                              |                                                                                                    |
|        | <pre>switch# configure terminal switch(config)#</pre> |                                                                                                    |
| Step 2 | cts sgt tag                                           | Configures the SGT for packets sent from the                                                                          |
|        | Example: switch(config)# cts sgt 0x00a2               | device. The <i>tag</i> argument is a hexadecimal value in the format <b>0</b> xhhhh. The range is from 0x2 to 0xffef. |

|        | Command or Action                             | Purpose                                                   |
|--------|-----------------------------------------------|-----------------------------------------------------------|
| Step 3 | exit                                          | Exits global configuration mode.                          |
|        | Example:                                      |                                                           |
|        | <pre>switch(config)# exit switch#</pre>       |                                                           |
| Step 4 | (Optional) show cts environment-data          | Displays the Cisco TrustSec environment data information. |
|        | Example:                                      |                                                           |
|        | switch# show cts environment-data             |                                                           |
| Step 5 | (Optional) copy running-config startup-config | Copies the running configuration to the startup           |
|        | Example:                                      | configuration.                                            |
|        | switch# copy running-config startup-config    |                                                           |

Enabling the Cisco TrustSec SGT Feature, on page 11

## Manually Configuring IPv4-Address-to-SGACL SGT Mapping for a VLAN

You can manually configure an IPv4 address to SGACL SGT mapping on a VLAN if you do not have Cisco Secure ACS, dynamic ARP inspection, or DHCP snooping available on your Cisco NX-OS device.

#### Before you begin

- Ensure that you enabled Cisco TrustSec.
- Ensure that you enabled SGACL policy enforcement on the VLAN.

|        | Command or Action                                                    | Purpose                                              |
|--------|----------------------------------------------------------------------|------------------------------------------------------|
| Step 1 | configure terminal                                                   | Enters global configuration mode.                    |
|        | Example:                                                             |                                                      |
|        | <pre>switch# configure terminal switch(config)#</pre>                |                                                      |
| Step 2 | vlan vlan-id                                                         | Specifies a VLAN and enters VLAN configuration mode. |
|        | Example:                                                             |                                                      |
|        | <pre>switch(config)# vlan 10 switch(config-vlan)#</pre>              |                                                      |
| Step 3 | cts role-based sgt-map ipv4-address tag                              | Configures SGT mapping for the SGACL                 |
|        | Example:                                                             | policies for the VLAN.                               |
|        | <pre>switch(config-vlan)# cts role-based sgt-map 10.10.1.1 100</pre> |                                                      |

|        | Command or Action                                                                                                    | Purpose                                                         |
|--------|----------------------------------------------------------------------------------------------------|-----------------------------------------------------------------|
| Step 4 | <pre>exit Example: switch(config-vlan) # exit switch(config) #</pre>                                                                                             | Saves the VLAN configuration and exits VLAN configuration mode. |
| Step 5 | (Optional) show cts role-based sgt-map [summary   sxp peer peer-ipv4-addr   vlan vlan-id   vrf vrf-name]  Example:  switch(config) # show cts role-based sgt-map | Displays the Cisco TrustSec SGACL SGT mapping configuration.    |
| Step 6 | (Optional) copy running-config startup-config  Example: switch(config) # copy running-config startup-config                                                      | Copies the running configuration to the startup configuration.  |

Enabling the Cisco TrustSec SGT Feature, on page 11
Enabling SGACL Policy Enforcement on VLANs, on page 27
Enabling SGACL Policy Enforcement on VRF Instances, on page 28

## Manually Configuring IPv4-Address-to-SGACL SGT Mapping for a VRF Instance

You can manually configure IPv4-address-to-SGACL SGT mapping on a VRF instance if a Cisco Secure ACS is not available to download the SGACL policy configuration. You can use this feature if you do not have Cisco Secure ACS, dynamic ARP inspection, or DHCP snooping available on your Cisco NX-OS device.

#### Before you begin

- Ensure that you enabled Cisco TrustSec.
- Ensure that you enabled SGACL policy enforcement on the VRF instance.
- Ensure that the Layer-3 module is enabled.

|        | Command or Action                                     | Purpose                                 |
|--------|-------------------------------------------------------|-----------------------------------------|
| Step 1 | configure terminal                                    | Enters global configuration mode.       |
|        | Example:                                              |                                         |
|        | <pre>switch# configure terminal switch(config)#</pre> |                                         |
| Step 2 | vrf context vrf-name                                  | Specifies a VRF instance and enters VRF |
|        | Example:                                              | configuration mode.                     |

|        | Command or Action                                                                                              | Purpose                                                        |
|--------|----------------------------------------------------------------------------------------------------|----------------------------------------------------------------|
|        | <pre>switch(config)# vrf context accounting switch(config-vrf)#</pre>                                          |                                                                |
| Step 3 | cts role-based sgt-map ipv4-address tag                                                                        | Configures SGT mapping for the SGACL                           |
|        | Example:                                                                                                    | policies for the VLAN.                                         |
|        | <pre>switch(config-vrf)# cts role-based sgt-map 10.10.1.1 100</pre>                                            |                                                                |
| Step 4 | exit                                                                                                    | Exits VRF configuration mode.                                  |
|        | Example:                                                                                                    |                                                                |
|        | <pre>switch(config-vrf)# exit switch(config)#</pre>                                                            |                                                                |
| Step 5 | (Optional) show cts role-based sgt-map<br>[summary   sxp peer peer-ipv4-addr   vlan<br>vlan-id   vrf vrf-name] | Displays the Cisco TrustSec SGACL SGT mapping configuration.   |
|        | Example:                                                                                                    |                                                                |
|        | <pre>switch(config)# show cts role-based sgt-map</pre>                                                         |                                                                |
| Step 6 | (Optional) copy running-config startup-config                                                                  | Copies the running configuration to the startup configuration. |
|        | <pre>Example: switch(config)# copy running-config startup-config</pre>                                         |                                                                |

# **Manually Configuring SGACL Policies**

You can manually configure SGACL policies on your Cisco NX-OS device if a Cisco Secure ACS is not available to download the SGACL policy configuration. You can also enable role-based access control list (RBACL) logging, which allows users to monitor specific types of packets exiting the Cisco NX-OS device.

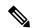

Note

Before the system generates ACLLOG and RBACL syslogs, logged packets are rate limited, and flows are cached. You can view the source group tag (SGT) on the logged packets using the **show logging ip access-list cache detail** command. For details of this command, see the *Cisco Nexus 7000 Series NX-OS System Management Command Reference*.

#### Before you begin

Ensure that you have enabled Cisco TrustSec.

For Cisco TrustSec logging to function, you must enable Cisco TrustSec counters or statistics.

Ensure that you have enabled SGACL policy enforcement on the VLAN and VRF instance.

If you plan to enable RBACL logging, ensure that you have enabled RBACL policy enforcement on the VLAN and VRF instance.

If you plan to enable RBACL logging, ensure that you have set the logging level of ACLLOG syslogs to 6 and the logging level of CTS manager syslogs to 5.

If you plan to enable RBACL logging, ensure that you have set the logging level of CTS manager syslogs to 6 or less.

| ·      | Command or Action                                                                                                    | Purpose                                                                                                    |  |
|--------|----------------------------------------------------------------------------------------------------|----------------------------------------------------------------------------------------------------|--|
| Step 1 | configure terminal                                                                                                    | Enters global configuration mode.                                                                                                    |  |
|        | Example:                                                                                                    |                                                                                                    |  |
|        | <pre>switch# configure terminal switch(config)#</pre>                                                                   |                                                                                                    |  |
| Step 2 | cts role-based access-list list-name                                                                                    | Specifies an SGACL and enters role-based access list configuration mode. The <i>list-name</i>                                               |  |
|        | Example:                                                                                                    | argument value is alphanumeric, case sensitive,                                                                                             |  |
|        | <pre>switch(config)# cts role-based access-list MySGACL switch(config-rbacl)#</pre>                                     | and has a maximum length of 32 characters.                                                                                                  |  |
| Step 3 | (Optional) {deny   permit} all [log]                                                                                    | Denies or permits all traffic. Optionally, you                                                                                              |  |
|        | Example:                                                                                                    | can use the <b>log</b> keyword to specify that packets matching this configuration be logged.                                               |  |
|        | switch(config-rbacl)# deny all log                                                                                      | matering and configuration of logged.                                                                                                    |  |
| Step 4 | (Optional) {deny   permit} icmp [log]                                                                                   | Denies or permits Internet Control Message                                                                                                  |  |
|        | Example:                                                                                                    | Protocol (ICMP) traffic. Optionally, you can use the <b>log</b> keyword to specify that packets                                             |  |
|        | switch(config-rbacl)# permit icmp                                                                                       | matching this configuration be logged.                                                                                                    |  |
| Step 5 | (Optional) {deny   permit} igmp [log]                                                                                   | Denies or permits Internet Group Management                                                                                                 |  |
|        | Example:                                                                                                    | Protocol (IGMP) traffic. Optionally, you can use the <b>log</b> keyword to specify that packets                                             |  |
|        | switch(config-rbacl)# deny igmp                                                                                         | matching this configuration be logged.                                                                                                    |  |
| Step 6 | (Optional) {deny   permit} ip [log]                                                                                     | Denies or permits IP traffic. Optionally, you can use the <b>log</b> keyword to specify that packets matching this configuration be logged. |  |
|        | Example:                                                                                                    |                                                                                                    |  |
|        | switch(config-rbacl)# permit ip                                                                                         | indicining and configuration of logged.                                                                                                    |  |
| Step 7 | (Optional) {deny   permit} tcp [{dst   src} {{eq   gt   lt   neq} port-number   range port-number1 port-number2}] [log] | Denies or permits TCP traffic. The default permits all TCP traffic. The range for the port-number, port-number1, and port-number2           |  |
|        | Example:                                                                                                    | arguments is from 0 to 65535. Optionally, you                                                                                               |  |
|        | switch(config-rbacl)# deny tcp dst eq                                                                                   | can use the <b>log</b> keyword to specify that packets matching this configuration be logged.                                               |  |
| Step 8 | {deny   permit} udp [{dst   src} {{eq   gt   lt                                                                         | Denies or permits UDP traffic. The default                                                                                                  |  |
|        | neq                                                                                                    | permits all UDP traffic. The range for the port-number, port-number1, and port-number2                                                      |  |
|        | Example:                                                                                                    | arguments is from 0 to 65535. Optionally, you                                                                                               |  |
|        | Evambio.                                                                                                    |                                                                                                    |  |

|         | Command or Action                                                                                            | Purpose                                                                                                    |
|---------|----------------------------------------------------------------------------------------------------|----------------------------------------------------------------------------------------------------|
|         | switch(config-rbacl)# permit udp src eq<br>1312                                                              | can use the <b>log</b> keyword to specify that packets matching this configuration be logged.                      |
| Step 9  | <pre>exit  Example: switch(config-rbacl)# exit switch(config)#</pre>                                         | Exits role-based access-list configuration mode.                                                                   |
| Step 10 | cts role-based sgt {sgt-value   any   unknown} dgt {dgt-value   any   unknown} access-list list-name         | Maps the SGT values to the SGACL. The <i>sgt-value</i> and <i>dgt-value</i> argument values range from 0 to 65520. |
|         | <pre>Example: switch(config)# cts role-based sgt 3 dgt 10 access-list MySGACL</pre>                          | Note You must create the SGACL before you can map SGTs to it.                                                      |
| Step 11 | (Optional) show cts role-based access-list  Example: switch(config) # show cts role-based access-list        | Displays the Cisco TrustSec SGACL configuration.                                                                   |
| Step 12 | (Optional) copy running-config startup-config  Example:  switch(config) # copy running-config startup-config | Copies the running configuration to the startup configuration.                                                     |

Enabling the Cisco TrustSec SGT Feature, on page 11
Enabling SGACL Policy Enforcement on VLANs, on page 27
Enabling SGACL Policy Enforcement on VRF Instances, on page 28

# **Displaying the Downloaded SGACL Policies**

After you configure the Cisco TrustSec device credentials and AAA, you can verify the Cisco TrustSec SGACL policies downloaded from the Cisco Secure ACS. The Cisco NX-OS software downloads the SGACL policies when it learns of a new SGT through authentication and authorization on an interface, from SXP, or from manual IPv4 address to SGACL SGT mapping.

#### Before you begin

Ensure that you enabled Cisco TrustSec.

|        | Command or Action               | Purpose                                  |
|--------|---------------------------------|------------------------------------------|
| Step 1 | show cts role-based access-list | Displays Cisco TrustSec SGACLs, both     |
|        | Example:                        | downloaded from the Cisco Secure ACS and |

| Command   |                     |             | Purpose                                        |
|-----------|---------------------|-------------|------------------------------------------------|
| switch# s | show cts role-based | access-list | manually configured on the Cisco NX-OS device. |

Enabling the Cisco TrustSec SGT Feature, on page 11

# **Refreshing the Downloaded SGACL Policies**

You can refresh the SGACL policies downloaded to the Cisco NX-OS device by the Cisco Secure ACS.

#### Before you begin

Ensure that you enabled Cisco TrustSec.

#### **Procedure**

|        | Command or Action                     | Purpose                                     |  |
|--------|---------------------------------------|---------------------------------------------|--|
| Step 1 | cts refresh role-based-policy         | Refreshes the Cisco TrustSec SGACL polici   |  |
|        | Example:                              | from the Cisco Secure ACS.                  |  |
|        | switch# cts refresh role-based-policy |                                             |  |
| Step 2 | (Optional) show cts role-based policy | Displays the Cisco TrustSec SGACL policies. |  |
|        | Example:                              |                                             |  |
|        | switch# show cts role-based policy    |                                             |  |

#### **Related Topics**

Enabling the Cisco TrustSec SGT Feature, on page 11

# **Enabling Statistics for RBACL**

You can request a count of the number of packets that match role-based access control list (RBACL) policies. These statistics are collected per source group tag (SGT) and destination group tag (DGT).

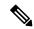

Note

When you modify an RBACL policy, statistics for the previously assigned access control entry (ACE) are displayed, and the newly assigned ACE statistics are initialized to 0.

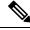

Note

RBACL statistics are lost only when the Cisco NX-OS device reloads or you deliberately clear the statistics.

#### Before you begin

Ensure that you have enabled Cisco TrustSec.

If you plan to enable RBACL statistics, ensure that you have enabled RBACL policy enforcement on the VLAN and VRF instance.

When you enable RBACL statistics, each policy requires one entry in the hardware. If you do not have enough space remaining in the hardware, an error message appears, and you are unable to enable the statistics.

#### **Procedure**

|        | Command or Action                                             | Purpose                                                                                           |  |
|--------|---------------------------------------------------------------|---------------------------------------------------------------------------------------------------|--|
| Step 1 | configure terminal                                            | Enters global configuration mode.                                                                 |  |
|        | Example:                                                      |                                                                                                   |  |
|        | <pre>switch# configure terminal switch(config)#</pre>         |                                                                                                   |  |
| Step 2 | [no] cts role-based counters enable                           | Enables or disables RBACL statistics. The                                                         |  |
|        | Example:                                                      | default is disabled.                                                                              |  |
|        | <pre>switch(config)# cts role-based counters enable</pre>     |                                                                                                   |  |
| Step 3 | (Optional) copy running-config startup-config                 |                                                                                                   |  |
|        | Example:                                                      | configuration.                                                                                    |  |
|        | <pre>switch(config)# copy running-config startup-config</pre> |                                                                                                   |  |
| Step 4 | exit                                                          | Exits global configuration mode.                                                                  |  |
|        | Example:                                                      |                                                                                                   |  |
|        | <pre>switch(config)# exit switch#</pre>                       |                                                                                                   |  |
| Step 5 | (Optional) show cts role-based counters [sgt                  | Displays the configuration status of RBACL                                                        |  |
|        | \[ \{ sgt-value \   \ \ \ \ \ \ \ \ \ \ \ \ \ \ \ \ \         | statistics and lists statistics for all RBACL policies. Optionally displays the total number      |  |
|        | Example:                                                      | of packets that match RBACL policies for a                                                        |  |
|        | switch# show cts role-based counters sqt                      | specific source group tag (SGT) or destination                                                    |  |
|        | 10 dgt 20                                                     | group tag (DGT). The <i>sgt-value</i> and <i>dgt-value</i> argument values range from 0 to 65519. |  |
| Step 6 | (Optional) clear cts role-based counters                      | Clears the RBACL statistics so that all counters                                                  |  |
|        | Example:                                                      | are reset to 0.                                                                                   |  |
|        | switch# clear cts role-based counters                         |                                                                                                   |  |
|        |                                                               |                                                                                                   |  |

# **Clearing Cisco TrustSec SGACL Policies**

You can clear the Cisco TrustSec SGACL policies.

#### Before you begin

Ensure that you enabled Cisco TrustSec.

#### **Procedure**

|                        | Command or Action                                                    | Purpose                                                        |
|------------------------|----------------------------------------------------------------------|----------------------------------------------------------------|
| Step 1 (Optional) show | (Optional) show cts role-based policy                                | Displays the Cisco TrustSec RBACL policy configuration.        |
|                        | Example:                                                             |                                                                |
|                        | switch# clear cts policy all                                         |                                                                |
| Step 2                 | <pre>clear cts policy {all   peer device-name   sgt sgt-value}</pre> | Clears the policies for Cisco TrustSec connection information. |
|                        | Example:                                                             |                                                                |
|                        | switch# clear cts policy all                                         |                                                                |

#### **Related Topics**

Enabling the Cisco TrustSec SGT Feature, on page 11

## **Manually Configuring SXP**

You can use the SGT Exchange Protocol (SXP) to propagate the SGTs across network devices that do not have hardware support for Cisco TrustSec. This section describes how to configure Cisco TrustSec SXP on Cisco NX-OS devices in your network.

### **Cisco TrustSec SXP Configuration Process**

Follow these steps to manually configure Cisco TrustSec SXP:

#### **Procedure**

- Step 1 Enable the Cisco TrustSec feature.Step 2 Enable SGACL policy enforcement on the VRF instance.
- **Step 3** Enable Cisco TrustSec SXP.
- **Step 4** Configure SXP peer connections.

**Note** You cannot use the management (mgmt 0) connection for SXP.

#### **Related Topics**

Enabling SGACL Policy Enforcement on VLANs, on page 27

Manually Configuring IPv4-Address-to-SGACL SGT Mapping for a VLAN, on page 30

Manually Configuring SGACL Policies, on page 32

Enabling SGACL Policy Enforcement on VRF Instances, on page 28

Enabling the Cisco TrustSec SGT Feature, on page 11

Enabling Cisco TrustSec SXP, on page 38

Configuring Cisco TrustSec SXP Peer Connections, on page 38

### **Enabling Cisco TrustSec SXP**

You must enable Cisco TrustSec SXP before you can configure peer connections.

#### Before you begin

Ensure that you enabled Cisco TrustSec.

#### **Procedure**

|        | Command or Action                                     | Purpose                           |
|--------|-------------------------------------------------------|-----------------------------------|
| Step 1 | configure terminal                                    | Enters global configuration mode. |
|        | Example:                                              |                                   |
|        | <pre>switch# configure terminal switch(config)#</pre> |                                   |
| Step 2 | cts sxp enable                                        | Enables SXP for Cisco TrustSec.   |
|        | Example:                                              |                                   |
|        | switch(config)# cts sxp enable                        |                                   |
| Step 3 | exit                                                  | Exits global configuration mode.  |
|        | <pre>Example: switch(config)# exit switch#</pre>      |                                   |
| Step 4 | (Optional) show cts sxp                               | Displays the SXP configuration.   |
|        | Example: switch# show cts sxp                         |                                   |
| Step 5 | (Optional) copy running-config startup-config         |                                   |
|        | Example:                                              | configuration.                    |
|        | switch# copy running-config startup-config            |                                   |

#### **Related Topics**

Enabling the Cisco TrustSec SGT Feature, on page 11

### **Configuring Cisco TrustSec SXP Peer Connections**

You must configure the SXP peer connection on both the speaker and listener devices. When using password protection, make sure to use the same password on both ends.

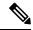

Note

If the default SXP source IP address is not configured and you do not specify the SXP source address in the connection, the Cisco NX-OS software derives the SXP source IP address from existing local IP addresses. The SXP source address could be different for each TCP connection initiated from the Cisco NX-OS device.

#### Before you begin

Ensure that you enabled Cisco TrustSec.

Ensure that you enabled SXP.

Ensure that you enabled RBACL policy enforcement in the VRF instance.

|        | Command or Action                                                                                              | Purpose                                                                                                    |
|--------|----------------------------------------------------------------------------------------------------|----------------------------------------------------------------------------------------------------|
| Step 1 | configure terminal                                                                                             | Enters global configuration mode.                                                                                                    |
|        | Example:                                                                                                    |                                                                                                    |
|        | <pre>switch# configure terminal switch(config)#</pre>                                                          |                                                                                                    |
| Step 2 | cts sxp connection peer peer-ipv4-addr                                                                         | Configures the SXP address connection.                                                                                                    |
|        | [source src-ipv4-addr] password {default   none   required password} mode {speaker   listener } [vrf vrf-name] | The <b>source</b> keyword specifies the IPv4 address of the source device. The default source is IPv4 address you configured using the <b>cts sxp</b> |
|        | Example:                                                                                                    | default source-ip command.                                                                                                    |
|        | <pre>switch(config)# cts sxp connection peer 10.10.1.1 source 20.20.1.1 password default mode listener</pre>   | The <b>password</b> keyword specifies the password that SXP should use for the connection using the following options:                                |
|        |                                                                                                    | Use the <b>default</b> option to use the default<br>SXP password that you configured using<br>the <b>cts sxp default password</b> command.            |
|        |                                                                                                    | • Use the <b>none</b> option to not use a password.                                                                                                   |
|        |                                                                                                    | Use the <b>required</b> option to use the password specified in the command.                                                                          |
|        |                                                                                                    | The <b>speaker</b> and <b>listener</b> keywords specify the role of the remote peer device.                                                           |
|        |                                                                                                    | The <b>vrf</b> keyword specifies the VRF instance to the peer. The default is the default VRF instance.                                               |
|        |                                                                                                    | Note You cannot use the management (mgmt 0) interface for SXP.                                                                                        |
| Step 3 | exit                                                                                                    | Exits global configuration mode.                                                                                                    |
|        | Example:                                                                                                    |                                                                                                    |
|        | switch(config)# exit<br>switch#                                                                                |                                                                                                    |
| Step 4 | (Optional) show cts sxp connections                                                                            | Displays the SXP connections and their status.                                                                                                    |
|        | Example:                                                                                                    |                                                                                                    |
|        | switch# show cts sxp connections                                                                               |                                                                                                    |

|        | Command or Action                             | Purpose                                                        |
|--------|-----------------------------------------------|----------------------------------------------------------------|
| Step 5 | (Optional) copy running-config startup-config | Copies the running configuration to the startup configuration. |
|        | Example:                                      |                                                                |
|        | switch# copy running-config<br>startup-config |                                                                |

Enabling the Cisco TrustSec SGT Feature , on page 11
Enabling Cisco TrustSec SXP , on page 38
Enabling SGACL Policy Enforcement on VRF Instances, on page 28

## **Configuring the Default SXP Password**

By default, SXP uses no password when setting up connections. You can configure a default SXP password for the Cisco NX-OS device.

#### Before you begin

Ensure that you enabled Cisco TrustSec.

Ensure that you enabled SXP.

|        | Command or Action                                     | Purpose                                       |
|--------|-------------------------------------------------------|-----------------------------------------------|
| Step 1 | configure terminal                                    | Enters global configuration mode.             |
|        | Example:                                              |                                               |
|        | <pre>switch# configure terminal switch(config)#</pre> |                                               |
| Step 2 | cts sxp default password password                     | Configures the SXP default password.          |
|        | Example:                                              |                                               |
|        | switch(config)# cts sxp default password A2Q3d4F5     |                                               |
| Step 3 | exit                                                  | Exits global configuration mode.              |
|        | Example:                                              |                                               |
|        | <pre>switch(config)# exit switch#</pre>               |                                               |
| Step 4 | (Optional) show cts sxp                               | Displays the SXP configuration.               |
|        | Example:                                              |                                               |
|        | switch# show cts sxp                                  |                                               |
| Step 5 | (Optional) show running-config cts                    | Displays the SXP configuration in the running |
|        | Example:                                              | configuration.                                |
|        | switch# show running-config cts                       |                                               |

|        | Command or Action                             | Purpose        |
|--------|-----------------------------------------------|----------------|
| Step 6 | (Optional) copy running-config startup-config |                |
|        | Example:                                      | configuration. |
|        | switch# copy running-config<br>startup-config |                |

Enabling the Cisco TrustSec SGT Feature, on page 11 Enabling Cisco TrustSec SXP, on page 38

#### **Configuring the Default SXP Source IPv4 Address**

The Cisco NX-OS software uses the default source IPv4 address in all new TCP connections where a source IPv4 address is not specified. When you change the default source IP address, the existing SXP connections are reset and the IP-SGT bindings learned over SXP are cleared. The SXP connections, for which a source IP address has been configured, will continue to use the same IP address, while coming back up.

The SXP connections, for which a source IP address has not been configured, uses the default IP address as the source IP address. Note that for such connections, correct destination IP address configuration on the peer and the reachability to the default source IP address are the required conditions before such connections can become operational. It is recommended to ensure that these conditions are met for existing operational connections, before configuring default source IP address on a device.

#### Before you begin

Ensure that you enabled Cisco TrustSec.

Ensure that you enabled SXP.

|        | Command or Action                                              | Purpose                                |
|--------|----------------------------------------------------------------|----------------------------------------|
| Step 1 | configure terminal                                             | Enters global configuration mode.      |
|        | Example:                                                       |                                        |
|        | <pre>switch# configure terminal switch(config)#</pre>          |                                        |
| Step 2 | Step 2 cts sxp default source-ip src-ip-addr Configures the    | Configures the SXP default source IPv4 |
|        | Example:                                                       | address.                               |
|        | <pre>switch(config)# cts sxp default source-ip 10.10.3.3</pre> |                                        |
| Step 3 | exit                                                           | Exits global configuration mode.       |
|        | Example:                                                       |                                        |
|        | <pre>switch(config)# exit switch#</pre>                        |                                        |
| Step 4 | (Optional) show cts sxp                                        | Displays the SXP configuration.        |
|        | Example:                                                       |                                        |

|                                                                     | Command or Action                          | Purpose        |
|---------------------------------------------------------------------|--------------------------------------------|----------------|
|                                                                     | switch# show cts sxp                       |                |
| Step 5 (Optional) copy running-config startup-config Copies the run |                                            |                |
|                                                                     | Example:                                   | configuration. |
|                                                                     | switch# copy running-config startup-config |                |

Enabling the Cisco TrustSec SGT Feature, on page 11 Enabling Cisco TrustSec SXP, on page 38

### **Changing the SXP Reconcile Period**

After a peer terminates an SXP connection, an internal hold-down timer starts. If the peer reconnects before the internal hold-down timer expires, the SXP reconcile period timer starts. While the SXP reconcile period timer is active, the Cisco NX-OS software retains the SGT mapping entries learned from the previous connection and removes invalid entries. The default value is 120 seconds (2 minutes). Setting the SXP reconcile period to 0 seconds disables the timer and causes all entries from the previous connection to be removed.

#### Before you begin

Ensure that you enabled Cisco TrustSec.

Ensure that you enabled SXP.

|        | Command or Action                                     | Purpose                                                                 |
|--------|-------------------------------------------------------|-------------------------------------------------------------------------|
| Step 1 | configure terminal                                    | Enters global configuration mode.                                       |
|        | Example:                                              |                                                                         |
|        | <pre>switch# configure terminal switch(config)#</pre> |                                                                         |
| Step 2 | cts sxp reconcile-period seconds                      | Changes the SXP reconcile timer period. The                             |
|        | Example:                                              | default value is 120 seconds (2 minutes). The range is from 0 to 64000. |
|        | switch(config)# cts sxp reconcile-period              |                                                                         |
| Step 3 | exit                                                  | Exits global configuration mode.                                        |
|        | Example:                                              |                                                                         |
|        | <pre>switch(config)# exit switch#</pre>               |                                                                         |
| Step 4 | (Optional) show cts sxp                               | Displays the SXP configuration.                                         |
|        | Example:                                              |                                                                         |
|        | switch# show cts sxp                                  |                                                                         |

|        | Command or Action                             | Purpose                                                        |
|--------|-----------------------------------------------|----------------------------------------------------------------|
| Step 5 | (Optional) copy running-config startup-config | Copies the running configuration to the startup configuration. |
|        | Example:                                      |                                                                |
|        | switch# copy running-config<br>startup-config |                                                                |

Enabling the Cisco TrustSec SGT Feature, on page 11 Enabling Cisco TrustSec SXP, on page 38

### **Changing the SXP Retry Period**

The SXP retry period determines how often the Cisco NX-OS software retries an SXP connection. When an SXP connection is not successfully set up, the Cisco NX-OS software makes a new attempt to set up the connection after the SXP retry period timer expires. The default value is 60 seconds (1 minute). Setting the SXP retry period to 0 seconds disables the timer and retries are not attempted.

#### Before you begin

Ensure that you enabled Cisco TrustSec.

Ensure that you enabled SXP.

|        | Command or Action                                     | Purpose                                                        |
|--------|-------------------------------------------------------|----------------------------------------------------------------|
| Step 1 | configure terminal                                    | Enters global configuration mode.                              |
|        | Example:                                              |                                                                |
|        | <pre>switch# configure terminal switch(config)#</pre> |                                                                |
| Step 2 | cts sxp retry-period seconds                          | Changes the SXP retry timer period. The default                |
|        | Example:                                              | value is 60 seconds (1 minute). The range is from 0 to 64000   |
|        | switch(config)# cts sxp retry-period 120              | 110111 0 10 0 1000.                                            |
| Step 3 | exit                                                  | Exits global configuration mode.                               |
|        | Example:                                              |                                                                |
|        | <pre>switch(config)# exit switch#</pre>               |                                                                |
| Step 4 | (Optional) show cts sxp                               | Displays the SXP configuration.                                |
|        | Example:                                              |                                                                |
|        | switch# show cts sxp                                  |                                                                |
| Step 5 | (Optional) copy running-config startup-config         | Copies the running configuration to the startup configuration. |
|        | Example:                                              |                                                                |

| Command or Action                             | Purpose |
|-----------------------------------------------|---------|
| switch# copy running-config<br>startup-config |         |

Enabling the Cisco TrustSec SGT Feature, on page 11 Enabling Cisco TrustSec SXP, on page 38

## **Verifying the Cisco TrustSec Configuration**

To display Cisco TrustSec configuration information, perform one of the following tasks:

| Command                                                                                       | Purpose                                                                                                    |
|-----------------------------------------------------------------------------------------------|----------------------------------------------------------------------------------------------------|
| show cts                                                                                      | Displays Cisco TrustSec information.                                                                                                    |
| show cts credentials                                                                          | Displays Cisco TrustSec credentials for EAP-FAST.                                                                                                    |
| show cts environment-data                                                                     | Displays Cisco TrustSec environmental data.                                                                                                    |
| <pre>show cts interface {all   brief   ethernet slot/port}</pre>                              | Displays the Cisco TrustSec configuration for the interfaces.                                                                                                    |
| show cts 13                                                                                   | Displays Layer 3 Cisco TrustSec information.                                                                                                    |
| show cts role-based access-list                                                               | Displays Cisco TrustSec SGACL information.                                                                                                    |
| show cts pacs                                                                                 | Displays Cisco TrustSec authorization information and PACs in the device key store.                                                                                                    |
| show cts role-based counters [sgt sgt-value] [dgt dgt-value]                                  | Displays the configuration status of RBACL statistics and lists statistics for all RBACL policies. Optionally displays the total number of packets that match RBACL policies for a specific source group tag (SGT) or destination group tag (DGT).                                                                                                    |
| show cts role-based enable                                                                    | Displays Cisco TrustSec SGACL enforcement status.                                                                                                    |
| show cts role-based policy                                                                    | Displays Cisco TrustSec SGACL policy information.                                                                                                    |
| show cts role-based sgt-map [summary   sxp peer peer-ipv4-addr   vlan vlan-id   vrf vrf-name] | Displays the Cisco TrustSec SGACL SGT map configuration.  Use the <b>summary</b> keyword to display a summary of the SGT mappings.  Use the <b>sxp peer</b> option to display the SGT map configuration for a specific SXP peer.  Use the <b>vlan</b> option to display the SGT map configuration for a specific VLAN.  Use the <b>vrf</b> option to display the SGT map configuration for a specific VRF. |
| show cts sxp                                                                                  | Displays Cisco TrustSec SXP information.                                                                                                    |

| Command                 | Purpose                                                               |
|-------------------------|-----------------------------------------------------------------------|
| show running-config cts | Displays the Cisco TrustSec information in the running configuration. |

## **Configuration Examples for Cisco TrustSec**

This section provides configuration examples for Cisco TrustSec.

## **Example: Enabling Cisco TrustSec**

The following example shows how to enable Cisco TrustSec:

```
feature dot1x
feature cts
cts device-id devicel password Cisco321
```

## Example: Configuring AAA for Cisco TrustSec on a Seed Cisco NX-OS Device

The following example shows how to configure AAA for Cisco TrustSec on the seed Cisco NX-OS device:

```
radius-server host 10.10.1.1 key Cisco123 pac
aaa group server radius Rad1
  server 10.10.1.1
  use-vrf management
aaa authentication dot1x default group Rad1
aaa authorization cts default group Rad1
```

## **Example: Enabling Cisco TrustSec Authentication on an Interface**

The following example shows how to enable Cisco TrustSec authentication with a clear text password on an interface:

```
interface ethernet 2/1
  cts dot1x
  shutdown
  no shutdown
```

## **Example: Configuring Cisco TrustSec Authentication in Manual Mode**

The following example shows how to configure Cisco TrustSec authentication in manual mode static policy on an interface:

```
interface ethernet 2/1 cts manual
```

```
policy static sgt 0x20
```

The following example shows how to configure Cisco TrustSec authentication in manual mode dynamic policy on an interface:

```
interface ethernet 2/2
  cts manual
  policy dynamic identity device2
```

# **Example: Configuring Cisco TrustSec Role-Based Policy Enforcement for the Default VRF Instance**

The following example shows how to enable Cisco TrustSec role-based policy enforcement for the default VRF instance:

cts role-based enforcement

# Example: Configuring Cisco TrustSec Role-Based Policy Enforcement for a Nondefault VRF

The following example shows how to enable Cisco TrustSec role-based policy enforcement for a nondefault VRF:

```
vrf context test cts role-based enforcement
```

# **Example: Configuring Cisco TrustSec Role-Based Policy Enforcement for a VLAN**

The following example shows how to enable Cisco TrustSec role-based policy enforcement for a VLAN:

```
vlan 10 cts role-based enforcement
```

## Example: Configuring IPv4 Address to SGACL SGT Mapping for the Default VRF Instance

The following example shows how to manually configure IPv4 address to SGACL SGT mapping for Cisco TrustSec role-based policies for the default VRF instance:

```
cts role-based sgt-map 10.1.1.1 20
```

# Example: Configuring IPv4 Address to SGACL SGT Mapping for a Nondefault VRF Instance

The following example shows how to manually configure IPv4 address to SGACL SGT mapping for Cisco TrustSec role-based policies for a nondefault VRF instance:

```
vrf context test cts role-based sqt-map 30.1.1.1 30
```

## **Example: Configuring IPv4 Address to SGACL SGT Mapping for a VLAN**

The following example shows how to manually configure IPv4 address to SGACL SGT mapping for Cisco TrustSec role-based policies for a VLAN:

```
vlan 10 cts role-based sgt-map 20.1.1.1 20
```

## **Example: Manually Configuring Cisco TrustSec SGACLs**

The following example shows how to manually configure Cisco TrustSec SGACLs:

```
cts role-based access-list abcd
  permit icmp
cts role-based sgt 10 dgt 20 access-list abcd
```

The following example shows how to enable RBACL logging:

```
cts role-based access-list RBACL1
deny tcp src eq 1111 dest eq 2222 log
cts role-based sgt 10 dgt 20 access-list RBACL1
cts role-based sgt-map 1.1.1.1 10
cts role-based sgt-map 1.1.1.2 20
```

The above configuration generates the following ACLLOG syslog:

```
%ACLLOG-6-ACLLOG_FLOW_INTERVAL: SGT: 10, Source IP: 1.1.1.1, Destination IP: 1.1.1.2, Source
Port: 1111, Destination Port: 2222, Source Interface: Ethernet4/1, Protocol: tcp, Hit-count
= 2
```

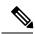

Note

The ACLLOG syslog does not contain the destination group tag (DGT) information of the matched RBACL policy. You can find this information by looking up the IP-SGT mapping of the destination IP address in the log message and then entering the **show cts role-based sgt-map** command.

The following example shows how to enable and display RBACL statistics:

```
cts role-based counters enable
```

```
show cts role-based counters sgt 10 dgt 20

RBACL policy counters enabled
sgt: 10 dgt: 20 [180]
rbacl test1:
deny tcp src eq 1111 dest eq 2222 [75]
deny tcp src eq 2222 dest eq 3333 [25]
rbacl test2:
deny udp src eq 1111 dest eq 2222 [30]
deny udp src eq 2222 dest eq 3333 [50]
```

## **Example: Manually Configuring SXP Peer Connections**

This figure shows an example of SXP peer connections over the default VRF instance.

Figure 6: Example SXP Peer Connections

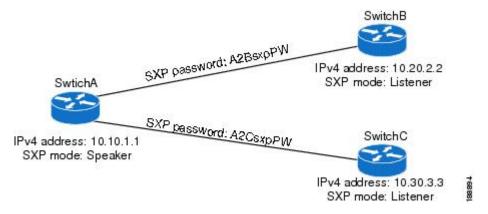

The following example shows how to configure the SXP peer connections on SwitchA:

```
feature cts
cts role-based enforcement
cts sxp enable
cts sxp connection peer 10.20.2.2 password required A2BsxpPW mode listener
cts sxp connection peer 10.30.3.3 password required A2CsxpPW mode listener
```

The following example shows how to configure the SXP peer connection on SwitchB:

```
feature cts
cts role-based enforcement
cts sxp enable
cts sxp connection peer 10.10.1.1 password required A2BsxpPW mode speaker
```

The following example shows how to configure the SXP peer connection on SwitchC:

```
feature cts
cts role-based enforcement
cts sxp enable
cts sxp connection peer 10.10.1.1 password required A2CsxpPW mode speaker
```

## **Additional References for Cisco TrustSec**

This sections provides additional information related to implementing Cisco TrustSec.

#### **Related Documentation**

| Related Topic         | Document Title                                           |
|-----------------------|----------------------------------------------------------|
| Cisco NX-OS licensing | Cisco NX-OS Licensing Guide                              |
| Command Reference     | Cisco Nexus 7000 Series NX-OS Security Command Reference |
|                       | Cisco Nexus 6000 Series NX-OS TrustSec Command Reference |

## **Feature History for Cisco TrustSec**

This table lists the release history for this feature.

Table 3: Feature History for Cisco TrustSec

| Feature Name   | Releases                                                                                                    | Feature Information                                                                                     |
|----------------|----------------------------------------------------------------------------------------------------|----------------------------------------------------------------------------------------------------|
| Cisco TrustSec | 6.2(10)                                                                                                    | Added SGT support for F3 Series modules.                                                                |
| Cisco TrustSec | ec 6.2(2) Added the ability to map VLANs to SGTs.                                                              |                                                                                                    |
| Cisco TrustSec | Added the ability to encrypt the SAP PMK and display the PMK in encrypted format in the running configuration. |                                                                                                    |
| Cisco TrustSec | 6.2(2)                                                                                                    | Added the <b>show cts sap pmk</b> command to display the hexadecimal value of the configured PMK.       |
| Cisco TrustSec | 6.2(2)                                                                                                    | Added the show cts capability interface command to display the Cisco TrustSec capability of interfaces. |
| Cisco TrustSec | 6.2(2)                                                                                                    | Enabled the cts sgt, policy static sgt, and clear cts policy sqt commands to accept decimal values.     |

| Feature Name   | Releases | Feature Information                                                                                                    |
|----------------|----------|----------------------------------------------------------------------------------------------------|
| Cisco TrustSec | 6.2(2)   | Added the ability to download sgname tables from ISE and to refresh the environment data manually and upon environment data timer expiry.                                                                       |
| Cisco TrustSec | 6.2(2)   | Added optional keywords to<br>the <b>show cts role-based</b><br><b>sgt-map</b> command to display<br>a summary of the SGT<br>mappings or the SGT map<br>configuration for a specific<br>SXP peer, VLAN, or VRF. |
| Cisco TrustSec | 6.2(2)   | Added the <b>brief</b> keyword to the <b>show cts interface</b> command to display a brief summary for all CTS-enabled interfaces.                                                                              |
| Cisco TrustSec | 6.2(2)   | Added SGT support for F2 and F2e Series modules.                                                                                                    |
| Cisco TrustSec | 6.1(1)   | Removed the requirement for the Advanced Services license.                                                                                                    |
| Cisco TrustSec | 6.1(1)   | Added MACsec support for 40G and 100G M2 Series modules.                                                                                                    |
| Cisco TrustSec | 6.0(1)   | Updated for F2 Series modules.                                                                                                    |
| Cisco TrustSec | 5.2(1)   | Supports pause frame encryption and decryption on interfaces.                                                                                                    |
| SGACL policies | 5.0(2)   | Supports the enabling or disabling of RBACL logging.                                                                                                    |
| SGACL policies | 5.0(2)   | Supports the enabling, disabling, monitoring, and clearing of RBACL statistics.                                                                                                    |
| Cisco TrustSec | 4.2(1)   | No change from Release 4.1.                                                                                                    |